## **Créer un mail**

On va commencer par aller sur le site internet du fournisseur : par exemple

www.gmail.com Puis il faut trouver s'inscrire ou créer un compte.

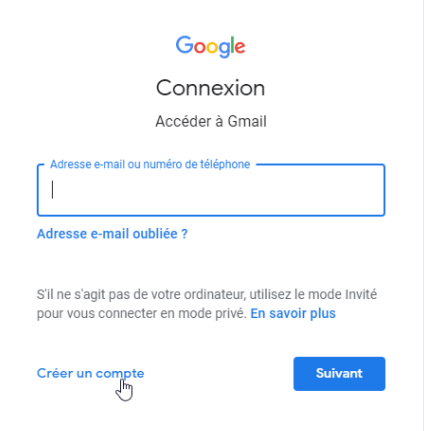

Puis remplir les informations personnelles choisir mail et mot de passe

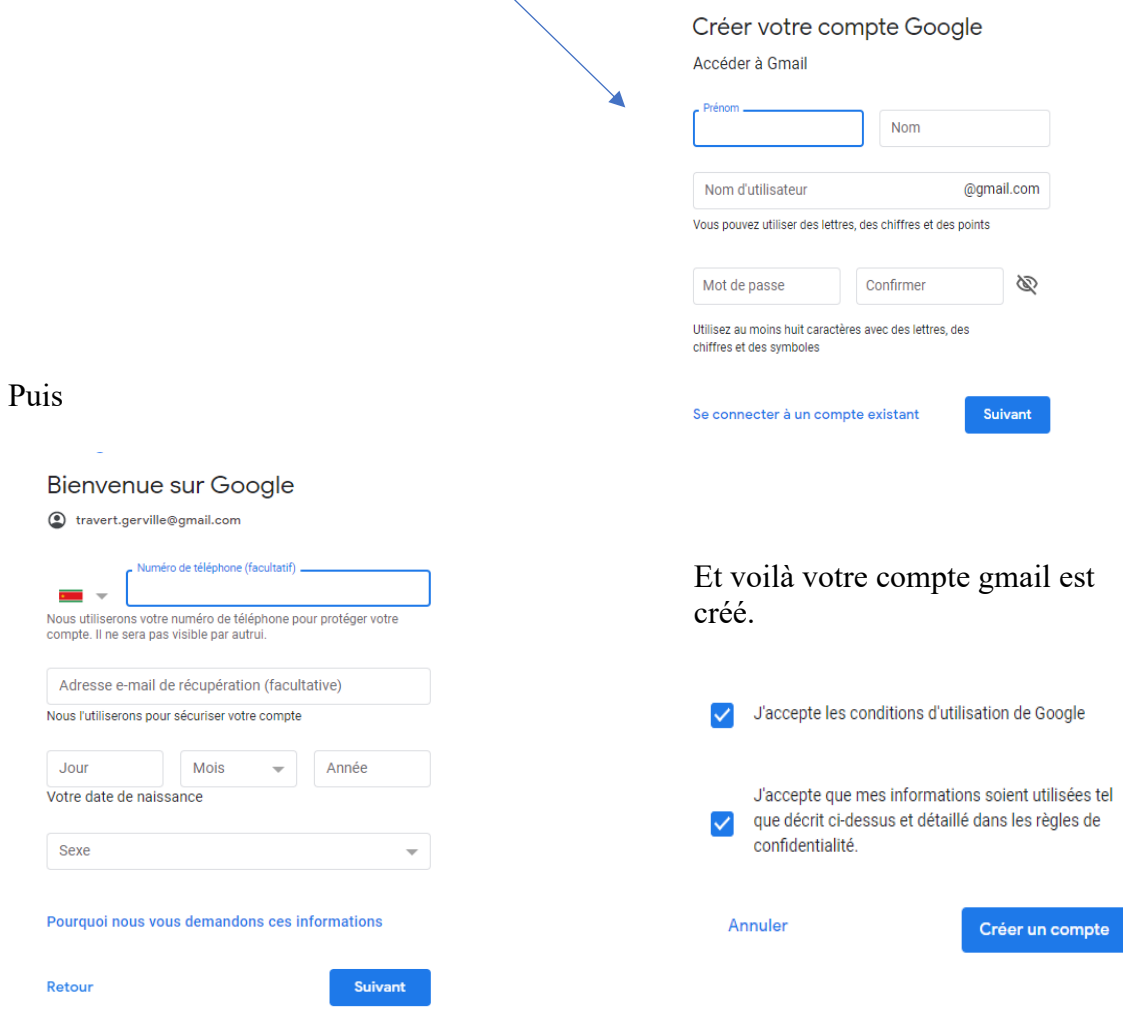